Add/Drop and Late Registration **Tutorial** 

**Summer 2022**

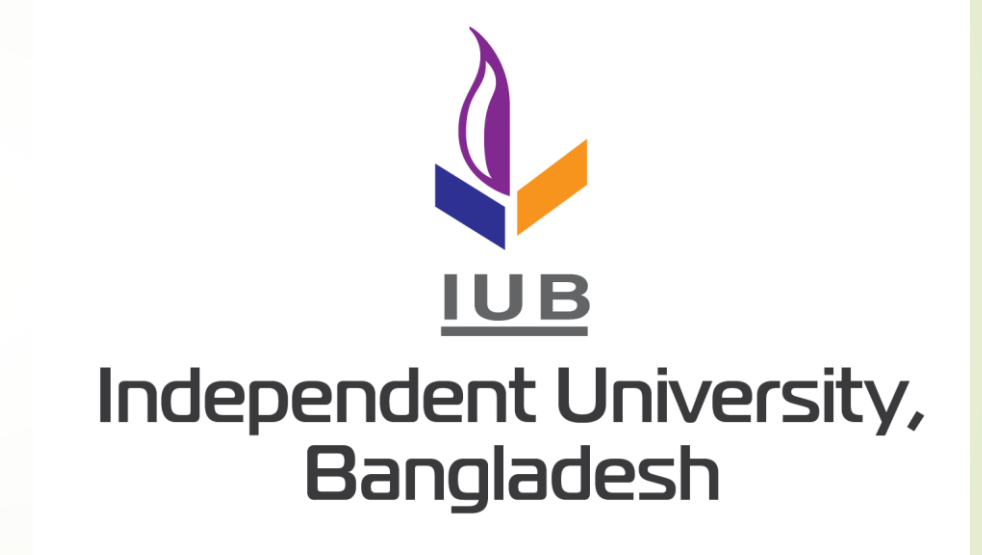

 The add/drop or late registration process begins the same as when you registered for courses by logging on to iRAS.

#### Sign in to your account

Please enter your Id and password to log in.

User Id

Password

I forgot my password

 $Login \bigoplus$ 

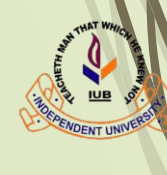

After you have logged in successfully, Click on "Registration" as circled.

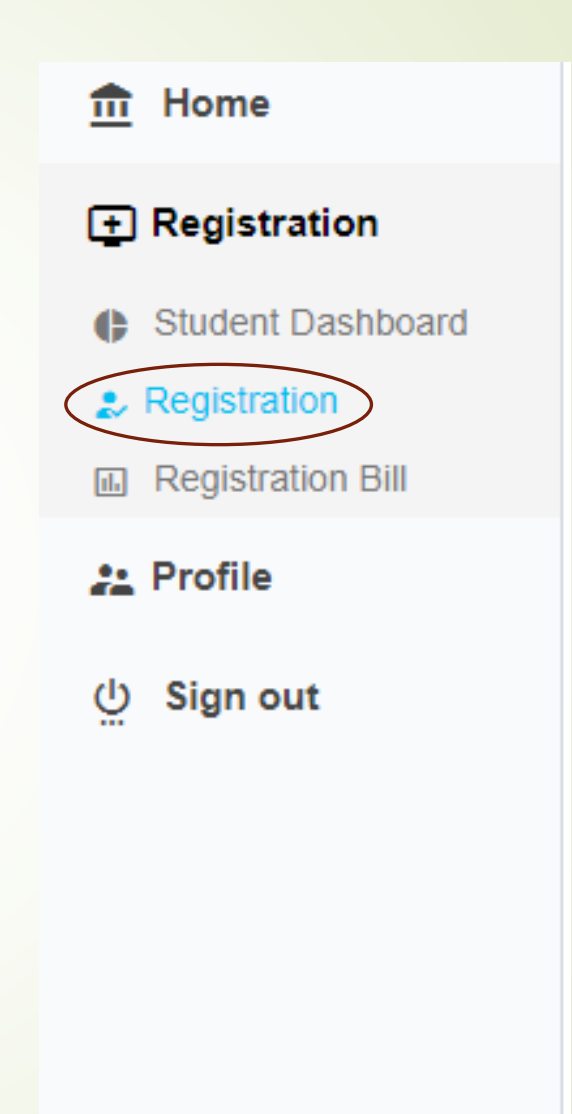

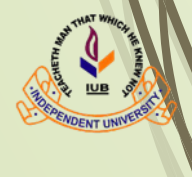

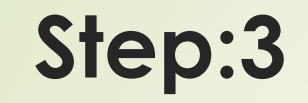

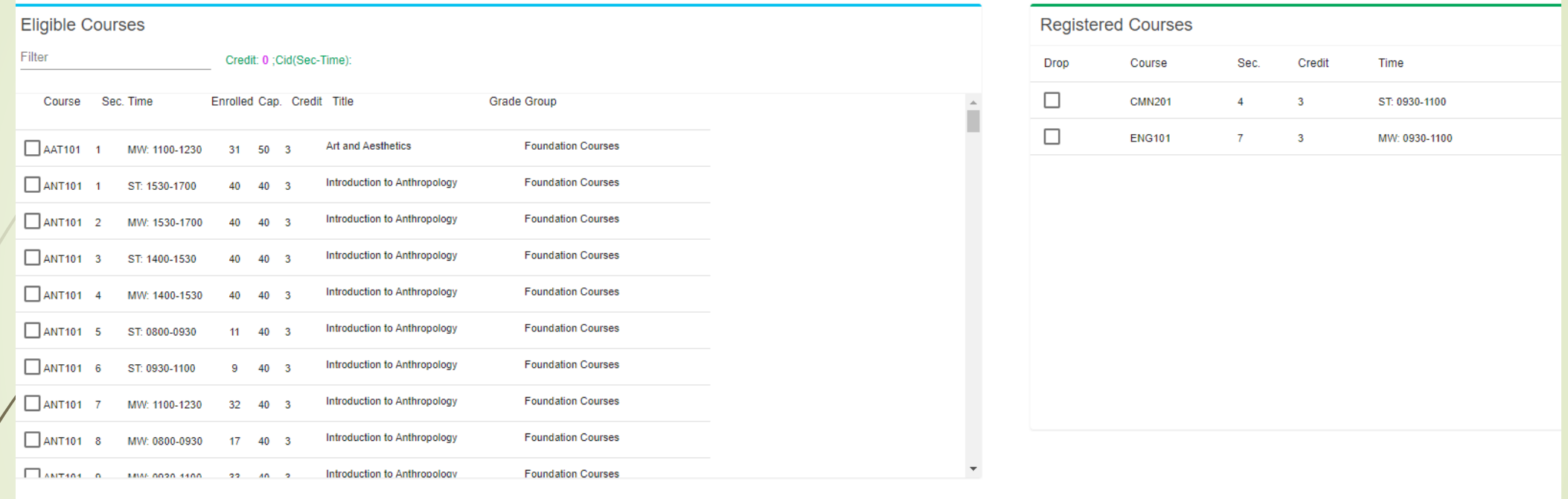

- **Clicking registration will take you to the courses page.**
- On the right-hand side, you will find the list of courses that you have registered for **Summer 2022**  semester.

## **Step: 3 (continued)**

- Begin the add/drop procedure with the Drops first.
- In other words, tick on all the course(s) you wish to DROP from the registered course(s) list.
- At the same time, on the same page (left side), tick all the courses you would like to ADD.
- The courses you have ticked to add would appear here \_

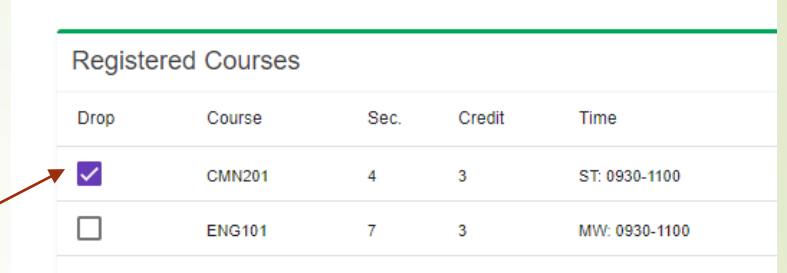

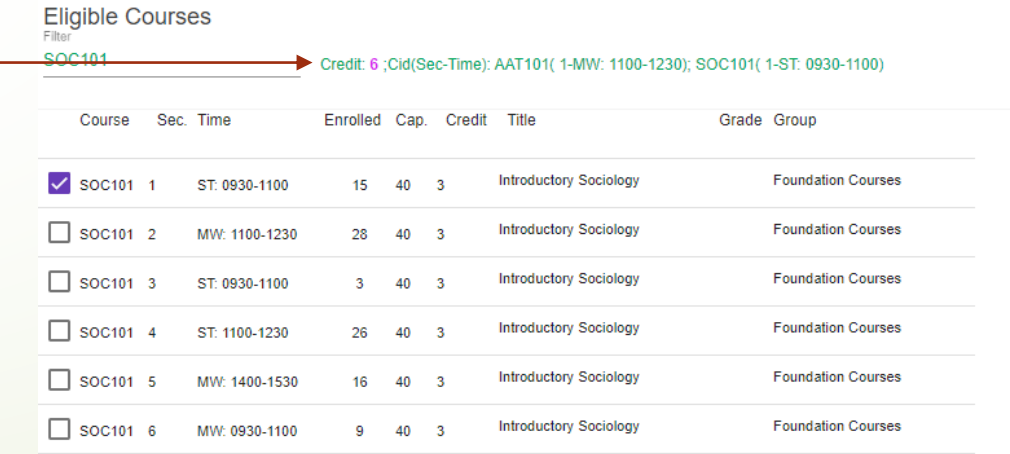

- Only after you are done selecting all courses to add and drop at the same time, find the register button.
- Clicking it would ask you to confirm the updated list of courses that you have selected.
- If you feel ready to confirm the add/drop, click the confirm button. Otherwise, you can cancel and go back to selecting courses for add/drop once again.
- Please remember once you choose "confirm " you cannot go back or make any other changes.
- Once you have confirmed the add/drop, iRAS will show you that you have completed all steps successfully.

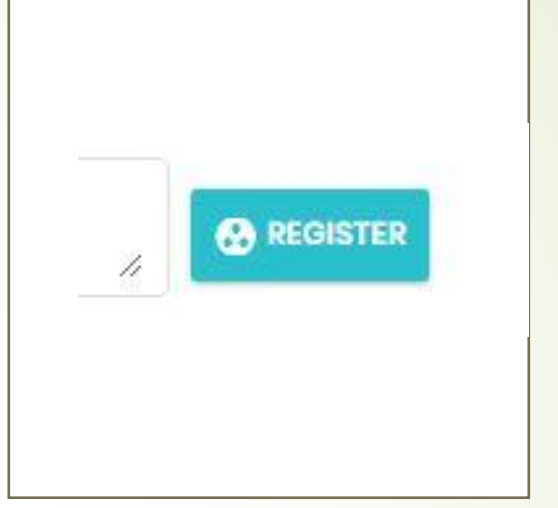

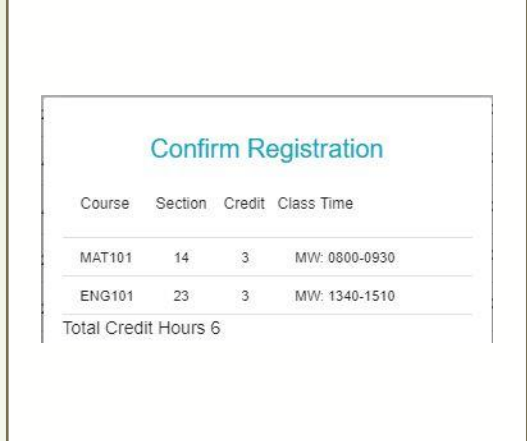

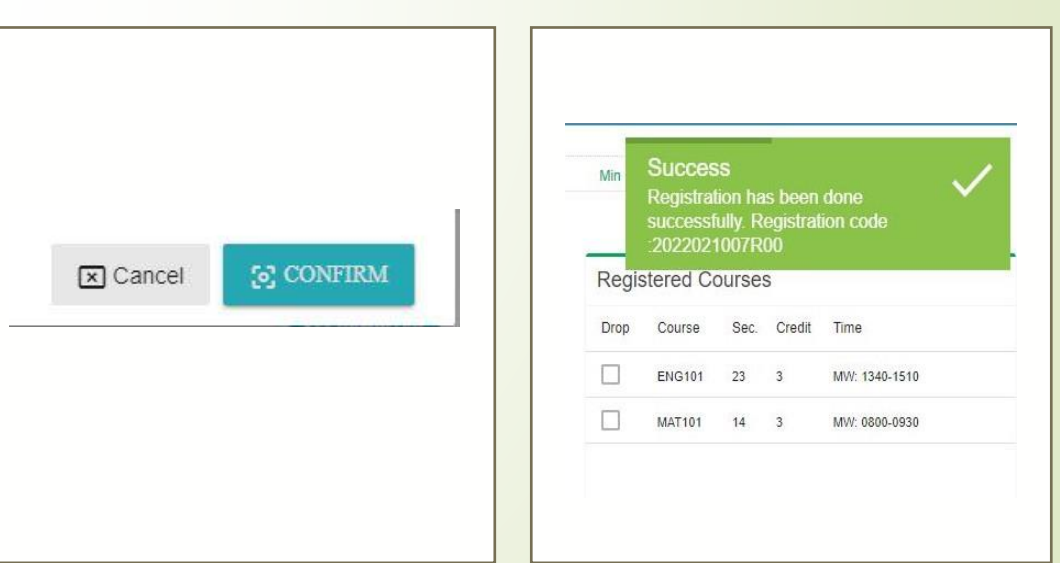

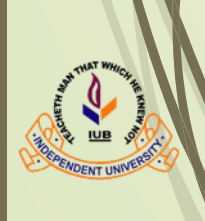

- The very last step after completing add/drop would be to find the print bill button at the bottom of the page.
- **Print the billing statement and pay** accordingly to the Banks as mentioned in the statement.
- $\blacktriangleright$  Yoy can also pay online using the "pay now "option under online payment" tab.

 In some cases you may have only dropped course(s) and not added any. This will result in negative bills. In that case please show the bill to Office of Finance and Accounts at IUB within the due date.

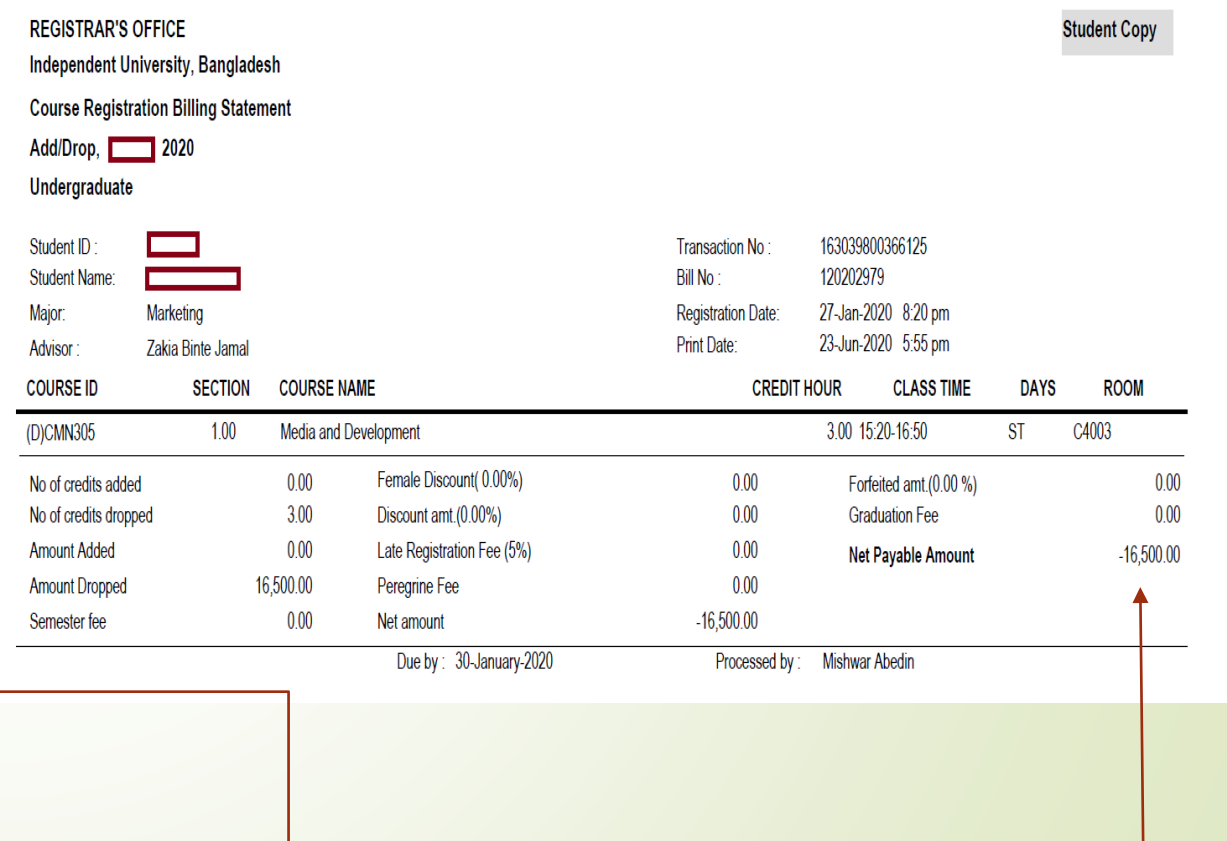

# **Further information**

- Add/drop can ONLY be done once.
- It is important to remember that if you have paid/partially paid (1st) installment) the registration bills for **Summer 2022**, then you may avail add/drop services.
- Those of you who will perform **late registrations** are requested to refer to the following link: <http://www.iub.edu.bd/files/policies/RegistrationTutorial.pdf>
- In case you are unable to follow the steps detailed in these slides, please do not panic!
- Contact the following personnel within Office hours Sunday through Thursday (**10am till 3:30pm**); they will guide you through the process:
	- **Registrar's Office: 8431645-53, Ext: 1305, 1306, 1307**
	- **Cell phone: +8801709963700/ +8801709963701**